## Overview of Read & Write for Google Toolbar

For more information, please see the following video:<https://www.youtube.com/watch?v=4Bp0to8a9Z0>

The Read & Write for Google toolbar will appear when you click on the icon. Please note that this is not always available in all webpages. The icon that appears is a purple puzzle piece with "RW". It may appear in the omnibar or below it (if you are in Google Docs).

Once there, the bar looks like this:

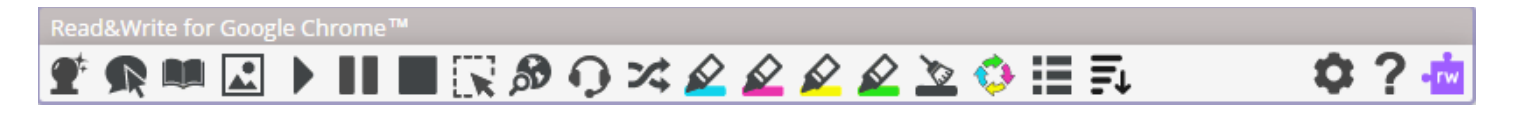

Please note that some icons may not appear on certain pages or they may be blurred out; this is because the full toolbar is not compatible with that webpage. You should have full access to the toolbar when utilizing it within Google Drive and apps.

For further information on all of these functions, visit the Texthelp Support Document at [https://rwchrome.texthelp.com/drive/Support/Start.](https://rwchrome.texthelp.com/drive/Support/Start)

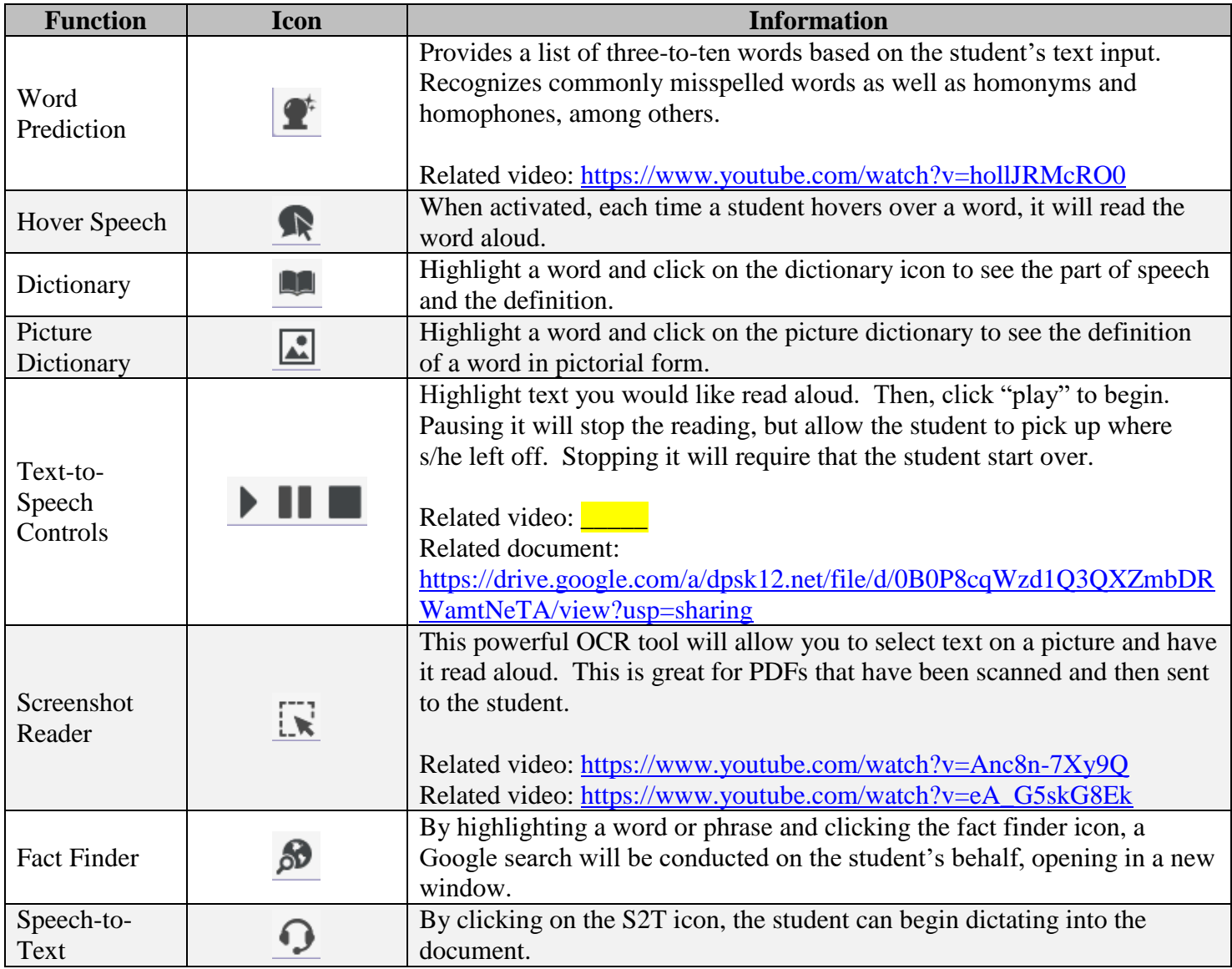

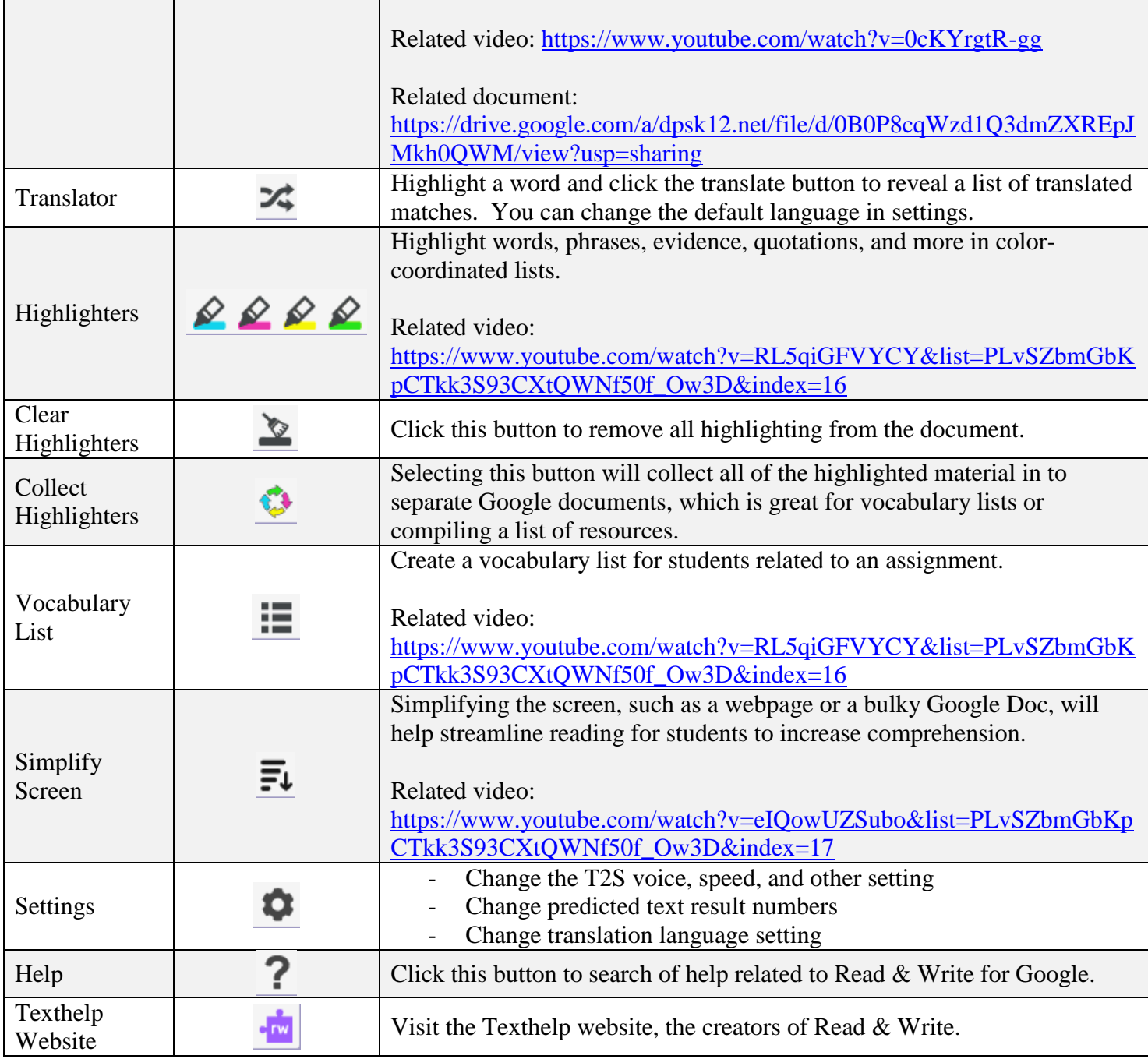